## <span id="page-0-0"></span>**Esqueceu a senha**

Esta opção do sistema concede ao usuário que esqueceu sua senha, um mecanismo para lembrar a senha cadastrada no sistema.

Para ter acesso a esta função, você deve clicar no "hyperlink" ""hyperlink" "[Esqueceu a senha?](#page-0-0)"" existente no "Menu" lateral esquerdo da tela inicial do sistema.

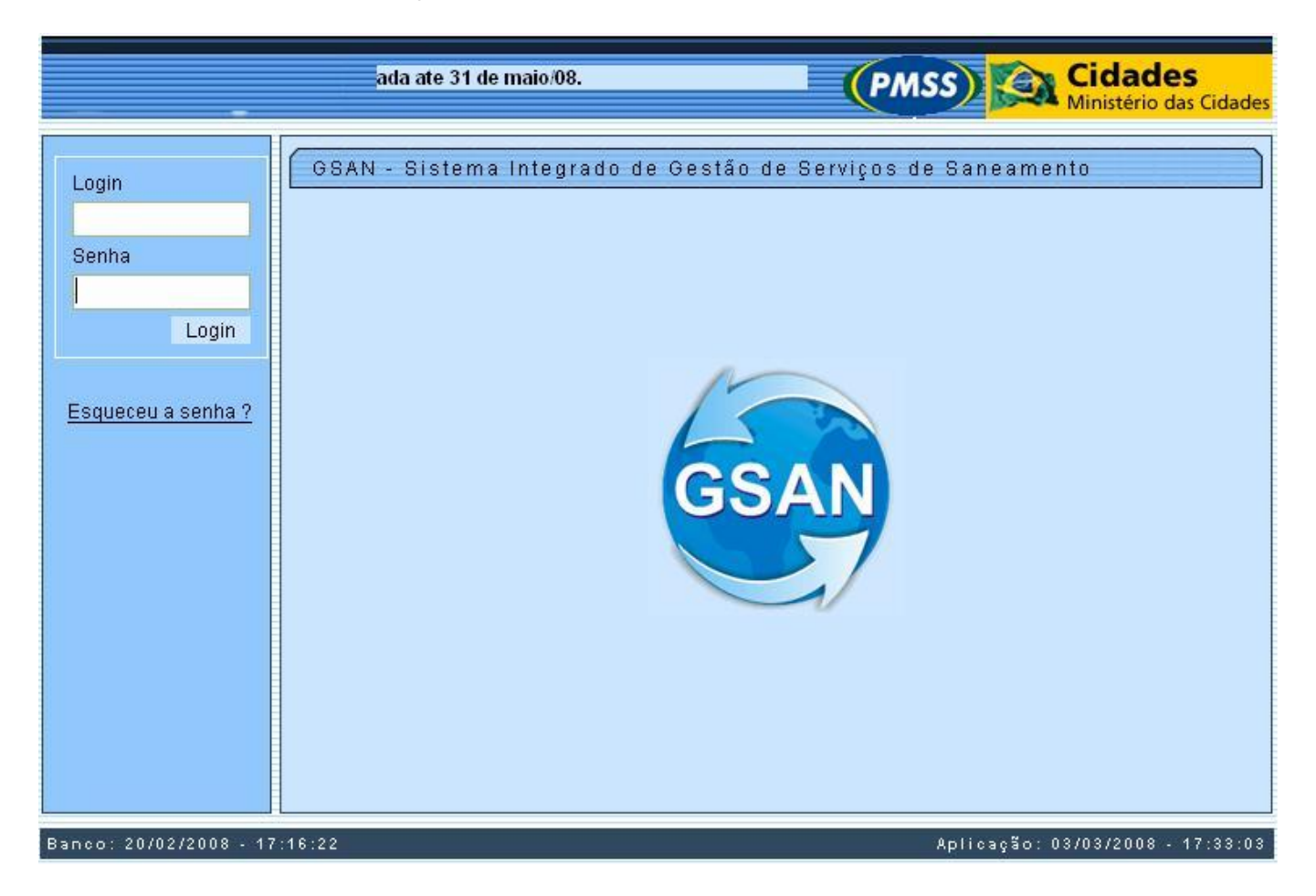

Ao clicar no hiperlink será exibida a tela abaixo, informe os dados obrigatoriamente e clique no botão Lembrar .

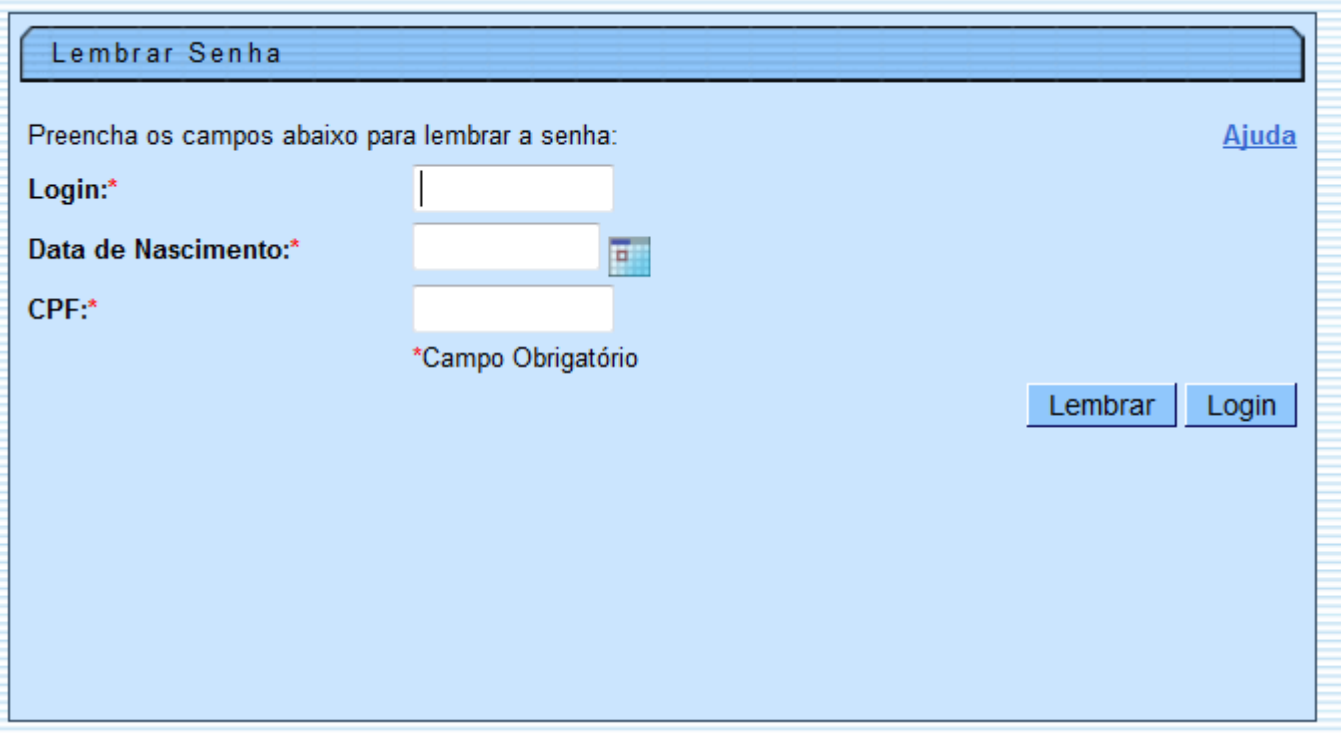

## **Preenchimento dos campos**

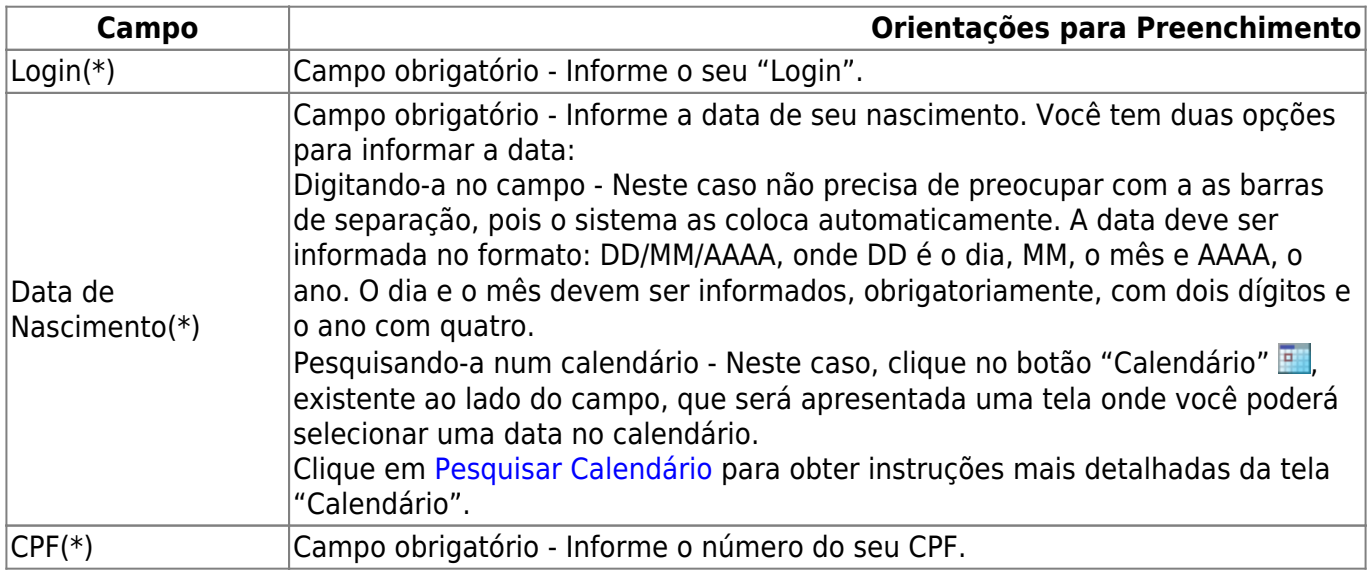

Observação: Os campos obrigatórios estão marcados com um asterisco vermelho (\*)

A tela de sucesso será apresentada após você clicar no botão **Lembrar**, e não houver nenhuma inconsistência no conteúdo dos campos da tela.

O sistema apresentará o lembrete da sua senha, e um "hyperlink" para solicitar ao sistema a geração de uma nova senha, que será encaminhada para o seu e-mail.

Clique [aqui](https://www.gsan.com.br/doku.php?id=ajuda) para retornar ao Menu Principal do GSAN

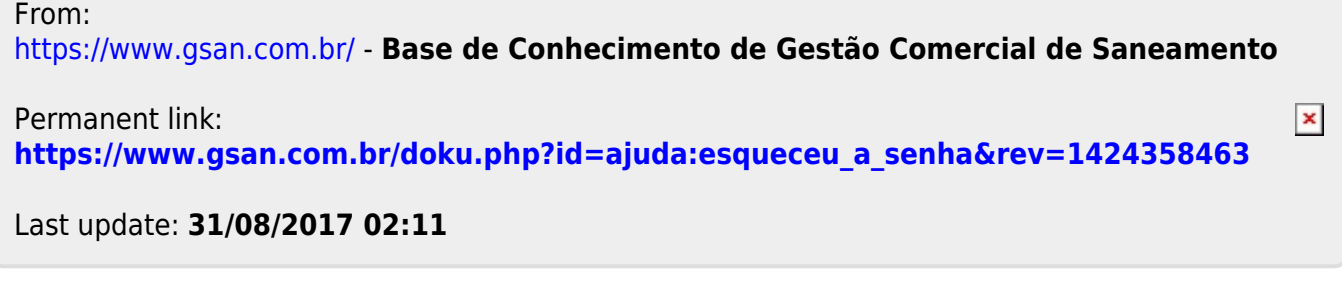